# **Université IBM i 2018 16 et 17 mai**

IBM Client Center Paris

**S10 – APIs et Services Web – Introduction**

Marie Gris Volubis *mgris@volubis.fr*

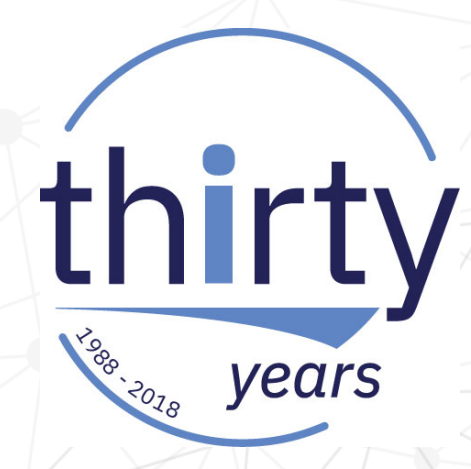

# **Université IBM i 2018 16 et 17 mai**

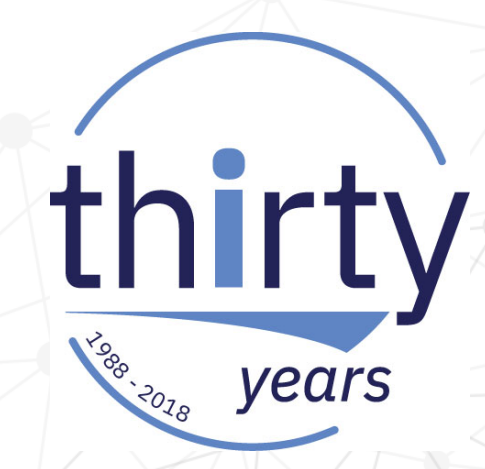

Volubis.fr

Conseil et formation sur OS/400, I5/OS puis IBM *i* depuis 1994 !

Dans nos locaux, vos locaux ou par Internet

# **Université IBM i 2018 16 et 17 mai**

### *Rappel :accès à tous nos cours (500+), toutes nos vidéos (20+) pour 1600€*

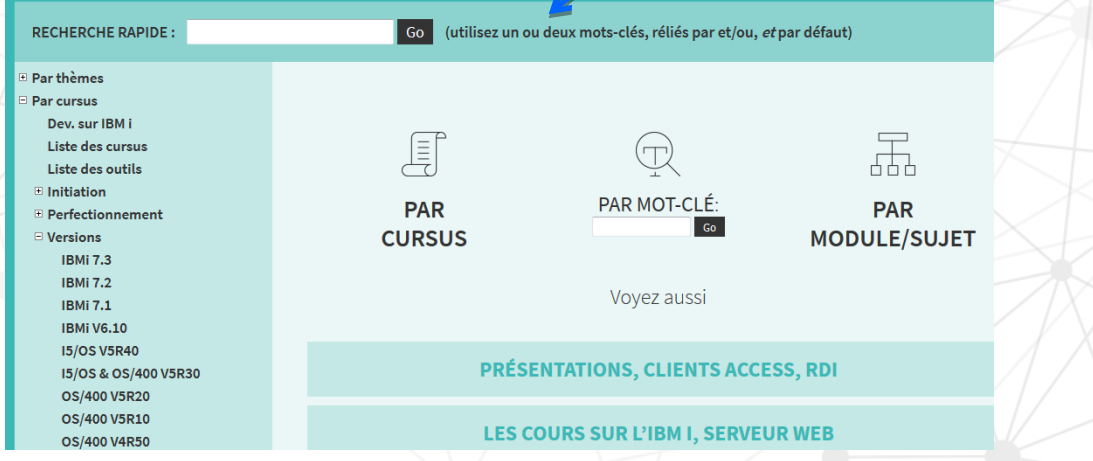

 $\frac{1}{\circ}$  $1:25:49$ 

\*CMD : création de commandes (voyez le PDF)

thirty

years

#### Télécharger les sources

#### 29 Novembre 2017 Java & RPG : JDBCR4 (voyez le PDF)

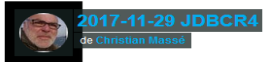

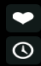

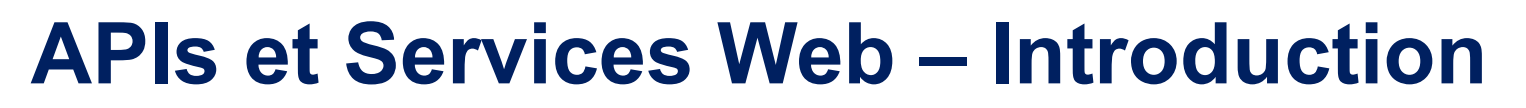

- **APIs et Web Service** 
	- Présentation et intérêt
	- SOAP vs REST
	- Règles d'utilisation REST
	- Consommation de services Web
		- $\cdot$  Fn RPG
		- $\cdot$  En SQL
	- Exposition
		- Exemple avec le serveur intégré

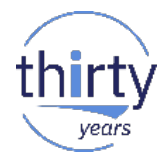

# Présentation

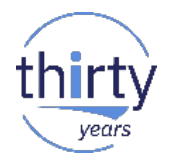

- APIs
	- Interface de programmation applicative
		- Ensemble normalisé de fonctions, méthodes qui sert de façade à un logiciel pour offrir ses services à d'autres logiciels
		- Clairement délimitée, c'est une porte d'accès à une fonctionnalité qui permet de cacher les détails de la mise en œuvre
		- La façon la plus simple d'envoyer une demande et de recevoir une réponse entre 2 logiciels

### – SOA Request **Message Base de données** Internet Response **Web Service** Message Client **Base de données**

# **APIs et Services Web – Introduction**

**Utilisations** 

- Bibliothèque (framework)
- Utilisation des API du système par exemple les APIs d'extraction d'infos job (API QUSRJOBI)

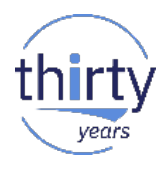

- Services Web définitions
	- Un web service est une interface entre 2 logiciels qui interagissent grâce à des protocoles standards (Http, Json, XML…)
	- C'est un moyen rapide pour distribuer de l'information (accès direct par internet)
	- Un service web est identifié par une URI(Uniform Ressource Identifier)
	- Ses interfaces publiques sont définies.
	- Permet le dialogue indépendamment des plateformes

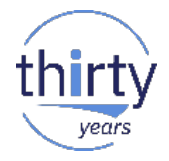

- **Intérêt des Services Web** 
	- Interopérabilité car ils utilisent les standards Http, XML, Json pour transférer les données
		- **Normalisés**
		- Les applications clientes accèdent aux informations de manière automatique
		- Langages et protocoles indépendants des plateformes
	- La meilleure façon de partager des informations, des fonctionnalités
	- Permettent de réduire le temps de réalisation avec l'utilisation de services déjà existants

- **E** Caractéristiques des services Web
	- Accessible via le réseau
	- Dispose d'une interface publique
	- Communique en utilisant des messages XML, JSON transportés par Http
	- L'utilisateur de service n'est pas obligé de connaître le fournisseur du service

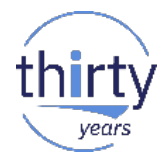

# SOAP vs REST

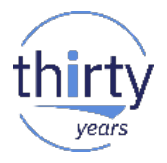

- SOAP vs REST
	- SOAP (Simple Object Access Protocole)
		- SOAP est donc un protocole
		- Étroitement lié au serveur par WSDL (Web Services Description Language) qui indique comment utiliser le service, c'est une sorte de contrat formel qui définit l'interface que le service Web offre.
		- Si une modification est effectuée sur le serveur, il peut être nécessaire d'effectuer une mise à jour du client
		- SOAP est une enveloppe

- SOAP vs REST
	- REST (Representational State Transfer)
		- REST est une architecture
		- C'est une ensemble de conventions, ce n'est pas une technologie à part entière
		- Utilise les spécifications originelles du protocole Http
		- $\cdot$  Pas de surcouche comme avec SOAP
		- REST est une carte postale

- Règles d'utilisation de REST
	- l'URI (Uniform Ressource Identifier) comme identifiant des ressources
		- Une application doit construire ses URI (et donc URL) de manière précise et explicite
		- Prise en compte de la hiérarchie des ressources et de la sémantique des URL
		- En construisant correctement les URI, on peut hiérarchiser, trier et donc améliorer la compréhension du système

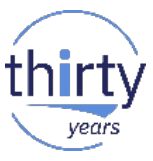

- **REST règles d'utilisation** 
	- Les verbes HTTP comme identifiant des opérations
		- Utiliser les verbes existants en HTTP
		- 4 opérations possibles (Create Read Update Delete)
		- En HTTP les verbes correspondants
			- Create Post ⇒
			- $-$  Read ⇒Get
			- Update ⇒Put
			- Delete Delete ⇒

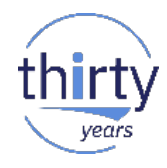

- **REST règles d'utilisation** 
	- **Créer un producteur**
		- Non : GET http://ventedevins.com/producteur/create **Oui** : POST http://ventedevins.com/producteur
	- **Aficher**
		- Non : GET http://ventedevins.com/producteur/voir/87 **Oui** : GET http://ventedevins.com/producteur/87
	- **Mettre à jour**
		- Non : POST http://ventedevins.com/producteur/editer/87 **Oui** : PUT http://ventedevins.com/producteur/87
	- **Supprimer**
		- Non : GET http://ventedevins.com/producteur/87/delete **Oui** : DELETE http://ventedevins.com/producteur/87

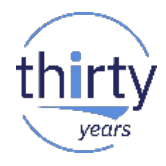

- **REST les règles d'utilisation** 
	- Les réponses HTTP comme représentation des ressources
		- La réponse envoyée n'est pas une ressource, c'est sa représentation
		- Une ressource peut avoir plusieurs représentations sous différents formats (XML, CSV, JSON…)
		- Le client définit le format de réponse qu'il souhaite via l'entête **Accept**

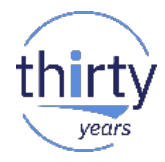

# Consommer des Web services

"translate"

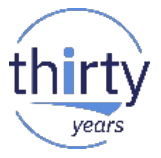

Consommation de service web en RPG utilisation de l'API Watson :

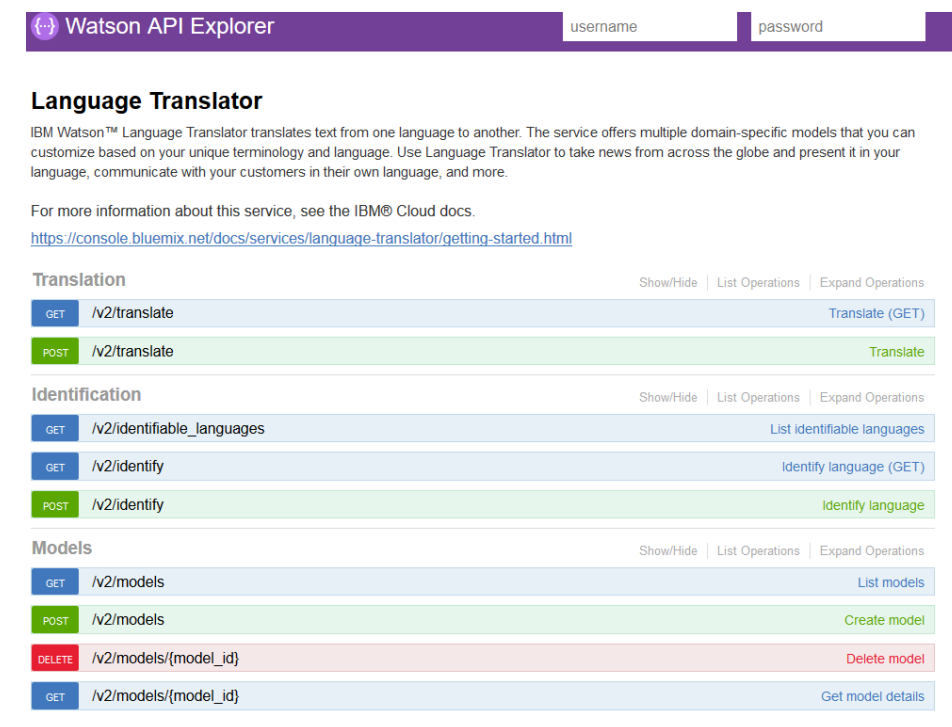

[BASE URL: /language-translator/api, API VERSION: 2.0.0]

VALID  $\{\cdots\}$ 

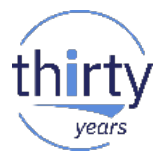

Cette API, appelée depuis un navigateur, retourne un texte (par défaut)

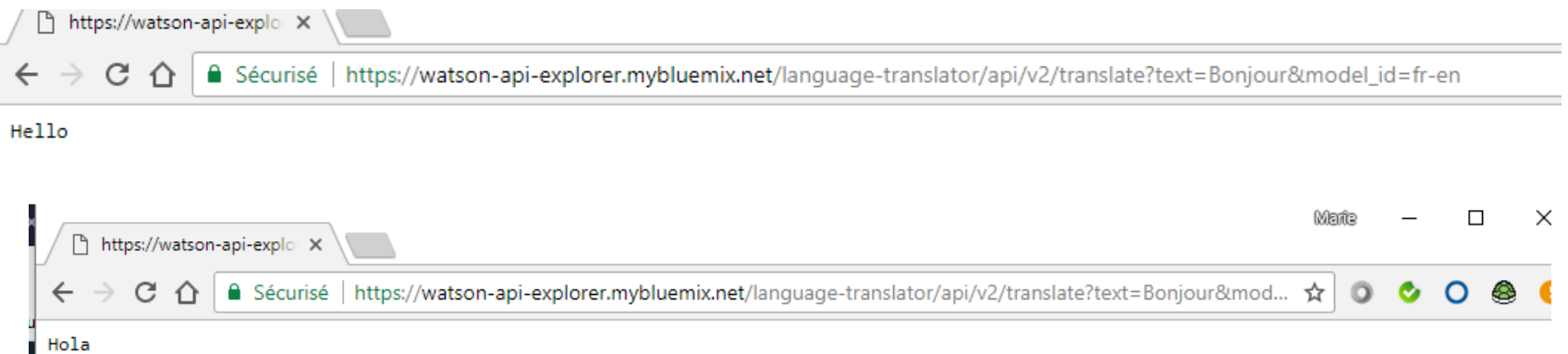

DSPF

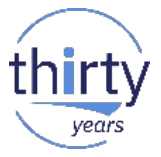

Cette API, appelée depuis un RPG, peut retourner un texte dans un

```
if (fromLang = tolang);
  toText = fromText:return;
endIf;str1 = %trimR(fromText);exec SQL
values trim(systools.urlencode(:str1, '')) into :str2;
str1 = 'https://watson-api-explorer.mybluemix.net/' +'language-translator/api/v2/translate?model id=' +
          from<br>Lang + '- + to<br>Lang +
          '&text=' +
          str2:exec SQL
values char(systools.httpgetclob(:str1, "'), 256)
      into :textBack;
toText = *blanks;if (textBack_length > 0);toText = %subSt(textBack_Data: 1: %min(textBack_Len:320) );
endIf;
```
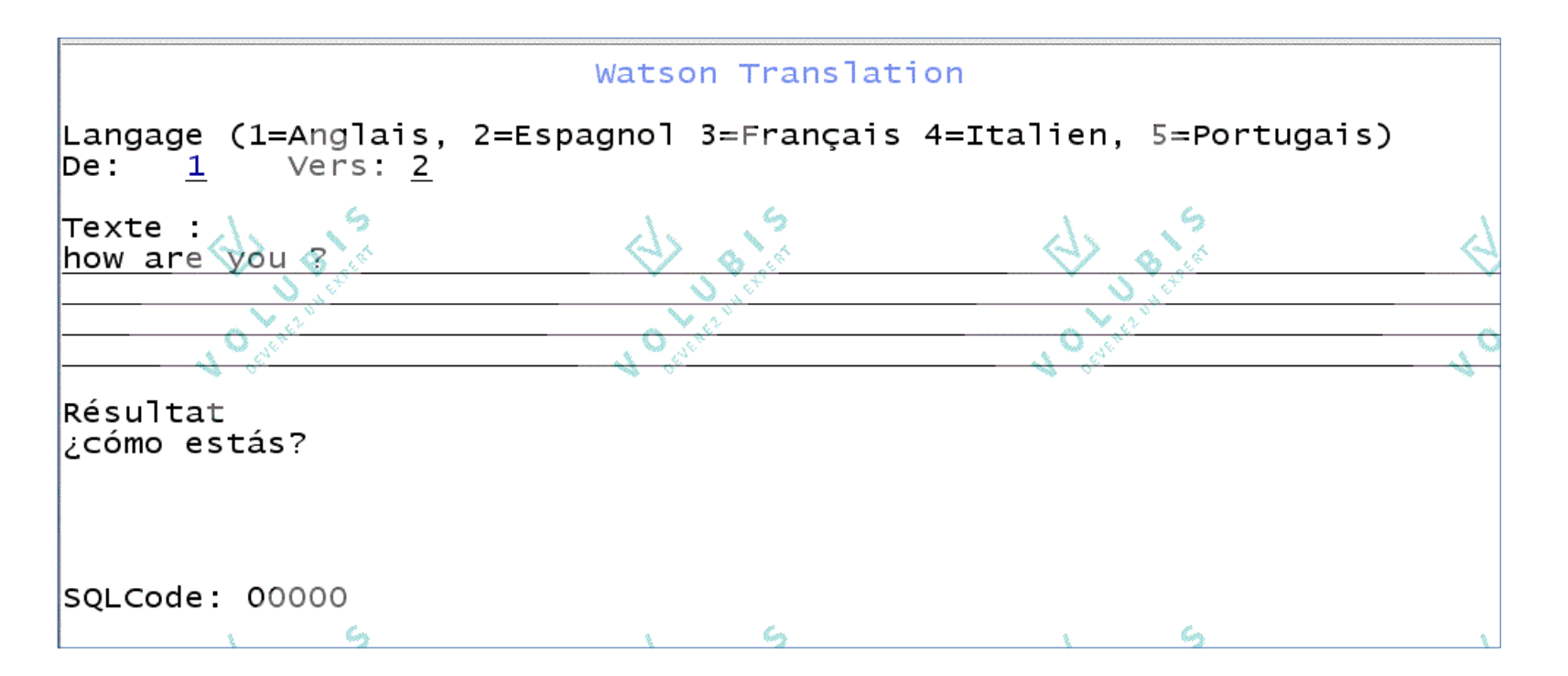

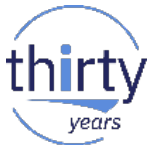

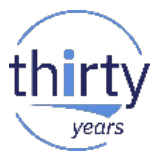

- La consommation d'un service web de type SOAP
	- C'est par une commande Shell que nous allons construire des applications ILE appelant des Services Web (WSDL2RPG.sh):
		- A partir d'un fichier WSDL (Web Service Definition Language) cet outil génère :
			- Un stub C (programme C contenant des méthodes pour appeler le Service Web)
			- Des procédures ILE RPG qui encapsulent ces méthodes pour en faire un stub RPG
			- Un paramètre permet de créer le programme de service qui contiendra les procédures RPG

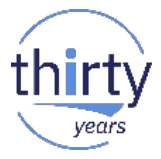

- L'exemple (SOAP) fourni par IBM est basé sur le service ConvertTemp
	- automatiquement créé lors de la création du serveur d'application

Adresse <http://MonIBMi:2001/HTTPAdmin> (Attention à la casse)

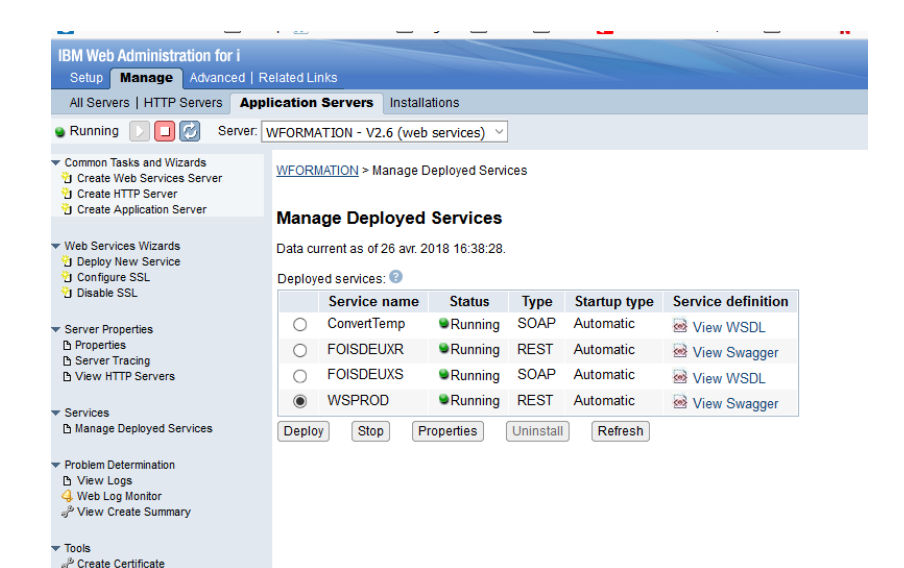

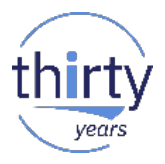

- En RPG :
	- Récupérez le fichier de définition (WSDL)
	- Il faut générer le "stub" (le programme qui fera l'interface entre Axis et notre RPG) en utilisant WSDL2RPG.sh à partir de STRQSH
	- il se trouve dans QIBM/ProdData/OS/WebServices/V1/Client/bin

/QIBM/ProdData/OS/WebServices/V1/Client/bin/wsdl2rpg.sh -o/myconvertRPG -s/OSYS.LIB/MABIB.LIB/CONVERT.SRVPGM http://as400:10041/web/services/ConvertTempService/ConvertTemp?wsdl Code generation completed. Generated files in directory myconvertRPG'. Attempting to create service program... Service program created. Service program is /OSYS.LIB/MABIB.LIB/CONVERT.SRVPGM'.

### **En RPG**:

–

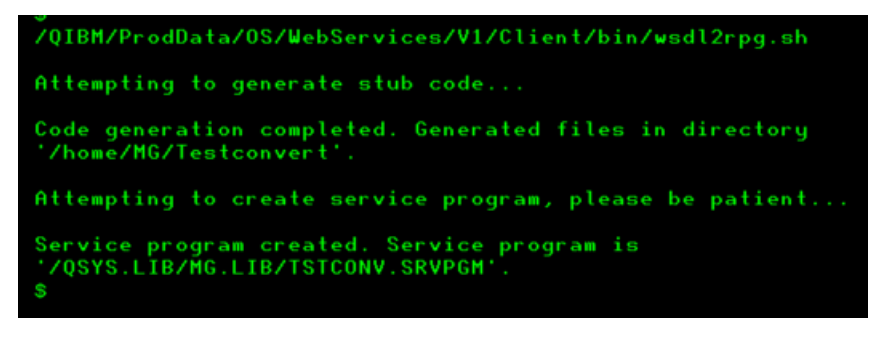

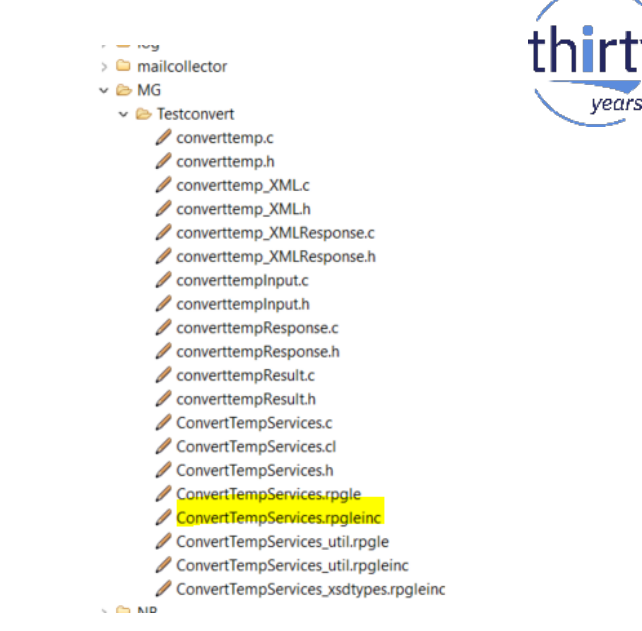

- $\bullet$ **-o/monrépertoire** indique un répertoire de sortie
- $\bullet$ **-s** demande la création d'un programme de service dans la bibliothèque MABIB ici TSTCONV dans la bibliothèque MG.

vears

**Ceci va générer du RPG :** 

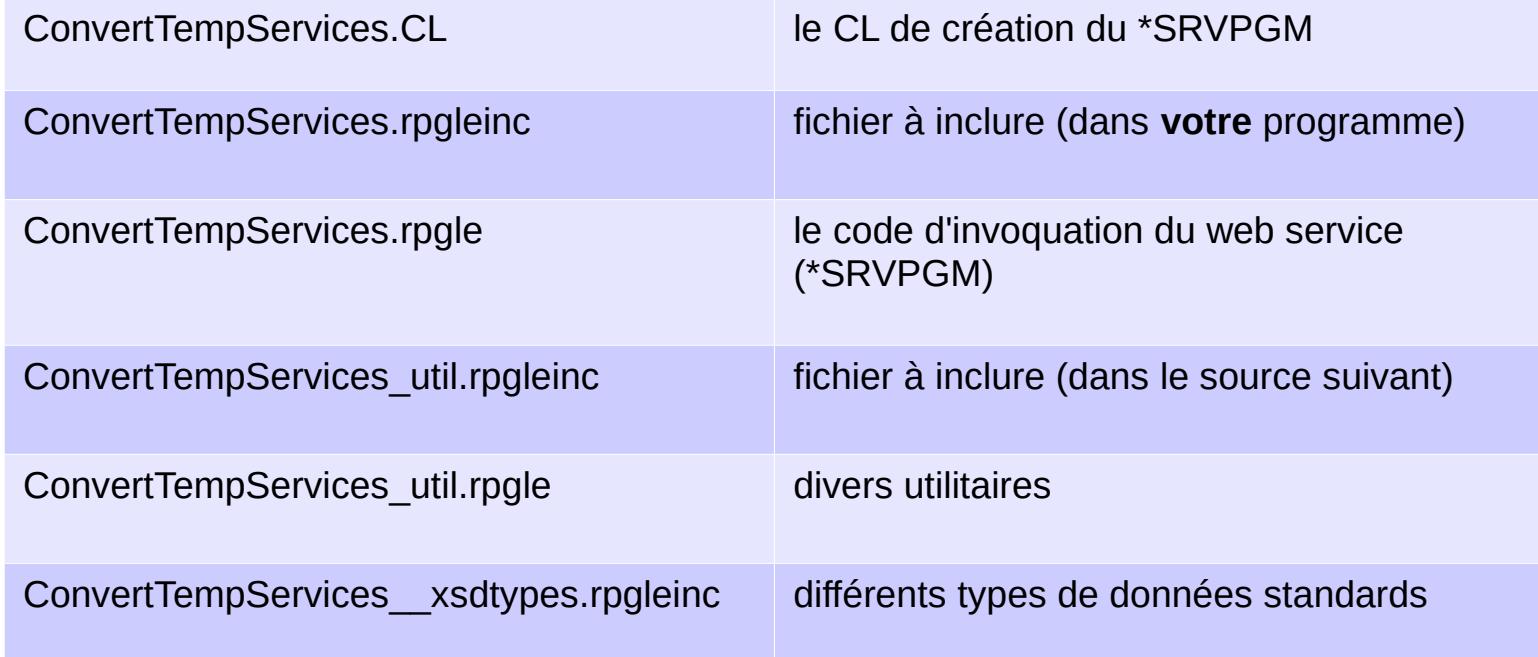

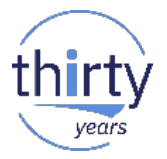

le fichier de référence est le xxxxxxxxServices.rpgleinc

(*ConvertTempServices.rpgleinc)* où xxxxxxxx représentant le nom du service tel que défini qui contient les définitions dont vous avez besoin, et qu'il faut inclure dans votre code :

- **stub\_create\_xxxxxxxxServices (avant** *stub\_create\_xxxxxxxxPortType*) pour initialiser la connexion
- **stub\_destroy\_xxxxxxxxServices (avant** *stub\_destroy\_xxxxxxxxPortType*) pour clore la connexion
- **stub\_op\_xxxxxxxx***0* (le chiffre **0** en plus à chaque opération) pour lancer le service correspondant.

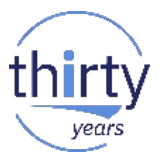

En RPG l'équivalent du test suivant (sur ConvertTemp) :

 $90$  \*\*free

```
B
     as400:10025/web/services/TSTWSDLX
         یم
             क़
                             as400:10025/web/services/TSTWSDL/120
Aucune information de style ne semble associée à ce fichier XML. L'arbre du
-<TSTWSDLResult>
   <TMPCELCIUS>48.88</TMPCELCIUS>
 </TSTWSDLResult>
                                                                         90
```

```
00 ctl-opt alwnull(*usrctl) pgminfo(*pcml:*module);
00 /copy /home/MG/Testconvert/ConvertTempServices.rpgleinc
00 dcl-pi *n:
00 tmpfarenh varchar(128);
00 tmpcelcius varchar(128);
00 END-PI;
00 dcl-ds stub likeds(this t) ;
00 dcl-ds Arg0 likeds(converttempInput t);
00 dcl-ds return likeds(converttempResult t);
00 //Création de la connexion
00 if stub create ConvertTempServices(stub);
    clear arg0;
90
01 //valeur à convertir
    arg0. TEMPIN. value = tmpfarenh;
90
00 clear return;
01 //Appel du service
    stub op converttemp0(stub:arg0:return);
90.
01 //MAJ du paramètre en sortie
    tmpcelcius = return.TEMPOUT.value:
90
01 //Clôture de la connexion
    stub_destroy_ConvertTempServices(stub);
90
00 endif;
00 * \text{inlr} = * \text{on};aa
```
### 30

# **APIs et Services Web – Introduction**

- Dans Rdi la fenêtre structure affiche suite au /copy
- 4 Q stub\_op\_converttemp0 : Indicateur (1) EXTPROC ('stub\_op\_
	- **Paramètres** 
		- this: LIKEDS(This t) b.
		- J Value0 : LIKEDS(converttempInput\_t)
			- $\triangleright$  **is Nil convert templnput** t
			- J TEMPIN : LIKEDS(xsd\_string)
				- $\triangleright$   $\blacksquare$  is Nil
				- D I value : Caractère (128) VARYING(4)
				- $\triangleright$   $\overline{\mathbb{F}}$  reserved : Caractère (1)
					- $\bullet$  1 (D)
		- a di out : LIKEDS(converttempResult\_t)
			- is Nil converttempResult t
			- J TEMPOUT : LIKEDS(xsd\_string)
				- **El** isNil
				- Value: Caractère (128) VARYING(4)
				- The reserved: Caractère (1)
- Les paramètres sont des DS avec 2 sous-zones en particulier :
- IsNil booléen indique la nullité ou pas
- Value soit la valeur elle même

CRTPGM PGM(AF4TEST/CONVERT\_T) BNDSRVPGM((AF4TEST/CONVERT)) Programme CONVERT\_T créé dans la bibliothèque AF4TEST.

- crtpgm pgm(mg/TstWSDL) bndsrvpgm(mg/tstconv)
- Programme TSTWSDL créé dans la bibliothèque MG

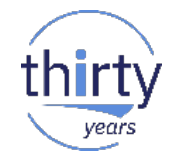

Invoke

cardNumber:

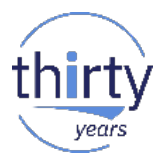

Certains services attendent des paramètres plus simples

```
Contact \frac{1}{n^2} Structure \[\%WEBSERVICEX NET
                    Home
                             Webservices
                                                                                     \nabla \Box\mathbb{F}_{z} \boxminus \mathcal{S}/copy /FORMATION/VISA/CCCheckerSoap.rpgleinc
                                                    entrer le texte du filtre
                                                     4 8 Définitions globales
                                                                                                    dcl-ds stub likeds(this t);
                                                        En Structures de données
                                                                                                    dcl-ds value0 likeds(xsd string);
ValidateCreditCard Detail
                                                       \triangleright \overline{ } Zones
                                                                                                    dcl-ds value1 likeds(xsd string);
                                                       Constantes
                                                                                                    dcl-ds out likeds(xsd_string);
                                                       \triangleright \blacksquare Indicateurs
                                                                                                    dcl-s msg CHAR(50);
Validate any credit card number(Master Card, Visa, Amex, DINI
                                                        R<sub>R</sub> Prototypes
                                                           IN stub create CCCheckerSoap : Indicate
Endpoint
                                                                                                    if stub create CCCheckerSoap(stub);
                                                           > 13 stub_destroy_CCCheckerSoap : Indica
                                                                                                          clear value0;
   http://www.webservicex.net/CreditCard.asmx
                                                           4 Stub op ValidateCardNumber: Indica
                                                                                                          clear value1;
                                                              \blacksquare Paramètres
                                                                                                          VALUE0.value = 'VISA';\triangleright iii this: LIKEDS(This_t)
Demo
                                                                                                          VALUE1.value = '01234566789':
                                                                     Value0 : LIKEDS(xsd string)
                                                                 ÞП
                                                                                                          clear out:
  Click here for a complete list of operations.
                                                                     Value1 : LIKEDS(xsd string)
                                                                                                          stub op ValidateCardNumber(stub:value0:value1:out);
                                                                     out: LIKEDS(xsd string)
                                                                 ь П
 ValidateCardNumber
                                                                                                          msg = out.value;● 28
                                                                                                          dsplv (msg):
                                                                                                                            // normalement invalide :-)
                                                                ● 28
  Please enter card type as VISA or MASTERCARD or DINERS or AMEX
                                                          Procédure principale
                                                                                                          stub destroy CCCheckerSoap(stub);
  Test
                                                                                                    ENDIF;
   To test the operation using the HTTP POST protocol, click the 'Invoke' button
    Parameter Value
                                                                                                    *inlr = *on;cardType:
```
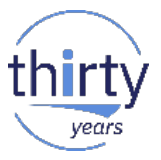

- Pour les services REST IBM propose d'utiliser directement les Api Axis comme alternative aux fonctions httpgetclob/blob
	- Il vous faudra
		- 7.3: SI60805, SI60808
		- 7.2: SI60806, SI60809
		- 7.1: SI60807, SI60810

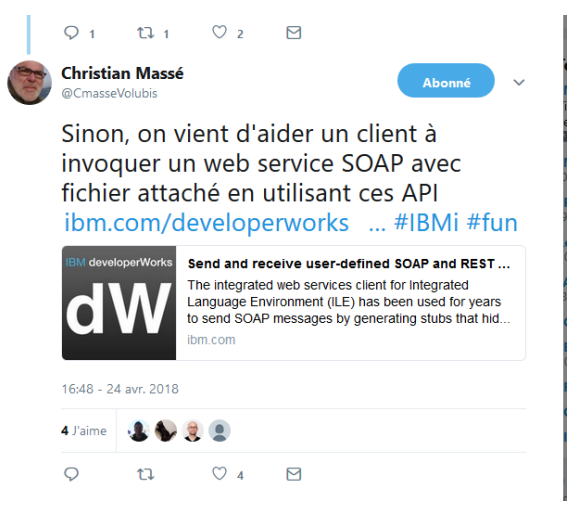

– Ces APIs Axis permettent, dans le cas d'un protocole SOAP, de manipuler des fichiers attachés

- **Et vous pourrez utiliser :** 
	- axiscTransportCreate crée le transport (la connexion)
	- axiscTransportSetProperty permet d'indiquer des propriétés, comme
		- le niveau de protocole HTTP
		- la méthode (POST, GET, ...)
	- axiscTransportFlush active (lance) la requête
	- axiscTransportGetProperty récupère une propriété (comme le Statut HTTP)
	- axiscTransportReceive lit la donnée
	- axiscTransportDestroy clôt la connexion

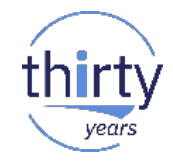

- La consommation de services web avec SQL
	- Grâce aux fonctions SQL intégrées
		- HttpGetBlob/Clob
		- HttpPutBlob/Clob
		- HttpPostBlob/Clob
		- HttpDeleteBlob/Clob
	- Ainsi qu'aux fonctions d'encodage/décodage
		- UrlEncode/Urldecode
		- Base64Encode/Base64Decode limité à 4K

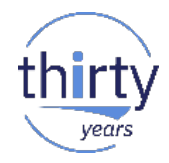

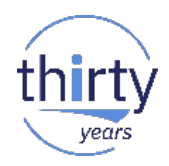

- **Exemple avec interrogation des données à Nantes** 
	- https://data.nantes.fr/donnees/

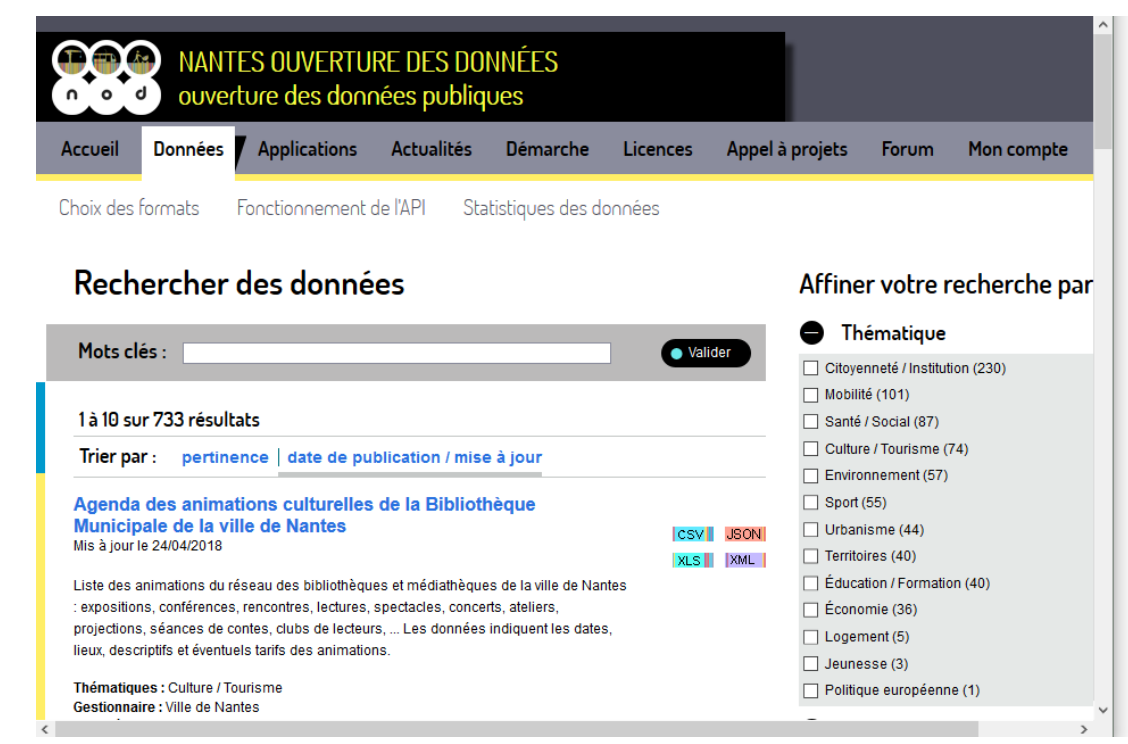

**Retrouver la liste des associations** 

### Annuaire des associations et des activités de **Nantes**

Publié 02/09/2014 - Téléchargé 9610 fois

### $F \times R^+$

### Description

Les données sont constituées des associations dont le siège ou l'une au moins des activités est situé(e) sur le territoire de la ville de Nantes

Les données renseignent sur les coordonnées des associations, les activités qu'elles proposent, les publics concernés ainsi que les lieux dans lesquels les activités se déroulent.

La même association peut apparaître plusieurs fois dans la liste si elle propose plusieurs activités. Un lieu d'activité distinct peut alors être associé à chacune de ces activités.

Par ailleurs, seules les associations ayant autorisées la diffusion de leurs informations sur le site Web de la ville de Nantes figurent dans les données fournies.

Enfin, le site http://www.nantes.fr vous permet également d'accéder aux données de cet annuaire via un outil de recherche.

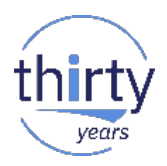

### Accéder aux données Licence: Open Database License (ODbL) Consulter les conditions générales d'utilisatio licence  $XML$ **JSON** lcsvIII **XLS** · Visualiser le jeu de données

**Documentation** 

Api : Accès à la documentation Métadonnées : Accès au format RDF

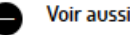

Localisation des équipements publics relevant o catégorie 'Vie associative' de Nantes

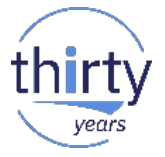

Description du fichier XML que nous allons recevoir par SQL:

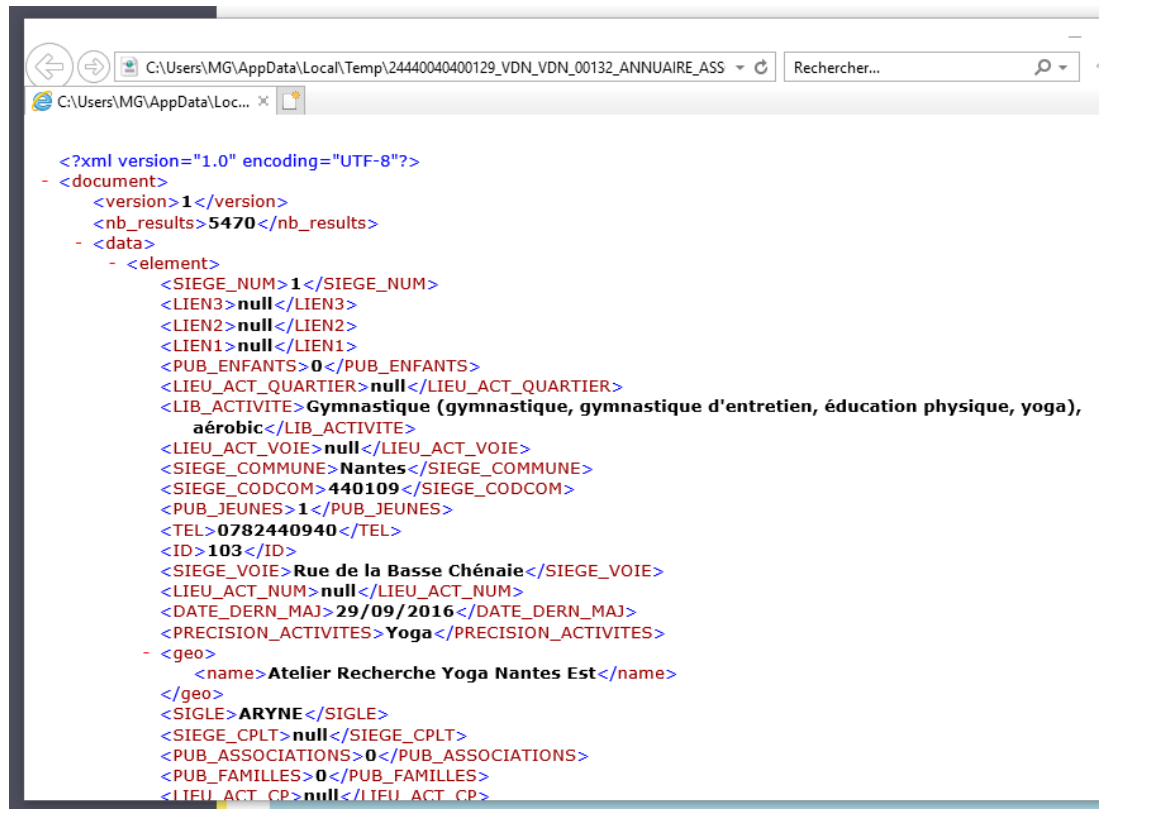

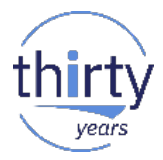

**Par SQL nous allons récupérer ces infos à l'aide de HttpGetClob avect** l'adresse récupérée sur le site

- 2 Select \* from
- 3 XMLTABLE('\$Liste\_assos/document/data/element' PASSING
- 4 XMLPARSE(DOCUMENT
- 5 systools.httpgetClob('https://data.nantes.fr/api/publication/24440040400129 VDN VDN 00132/ANNUAIRE ASSOCIATIONS NANTES STBL/content/?format=xml',")
- 6 ) as "Liste assos"
- 7 COLUMNS
- 8 nom char(50) PATH'geo/name',
- 9 activite char(100) path'LIB ACTIVITE'
- $10$  ) as ma table xml;

<sup>1 --</sup>Liste des associations et leurs activités

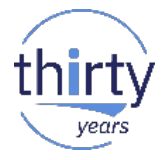

### La liste des noms d'associations et le libellé de leur activité

the control of the control of the control of the control of the control of the control of

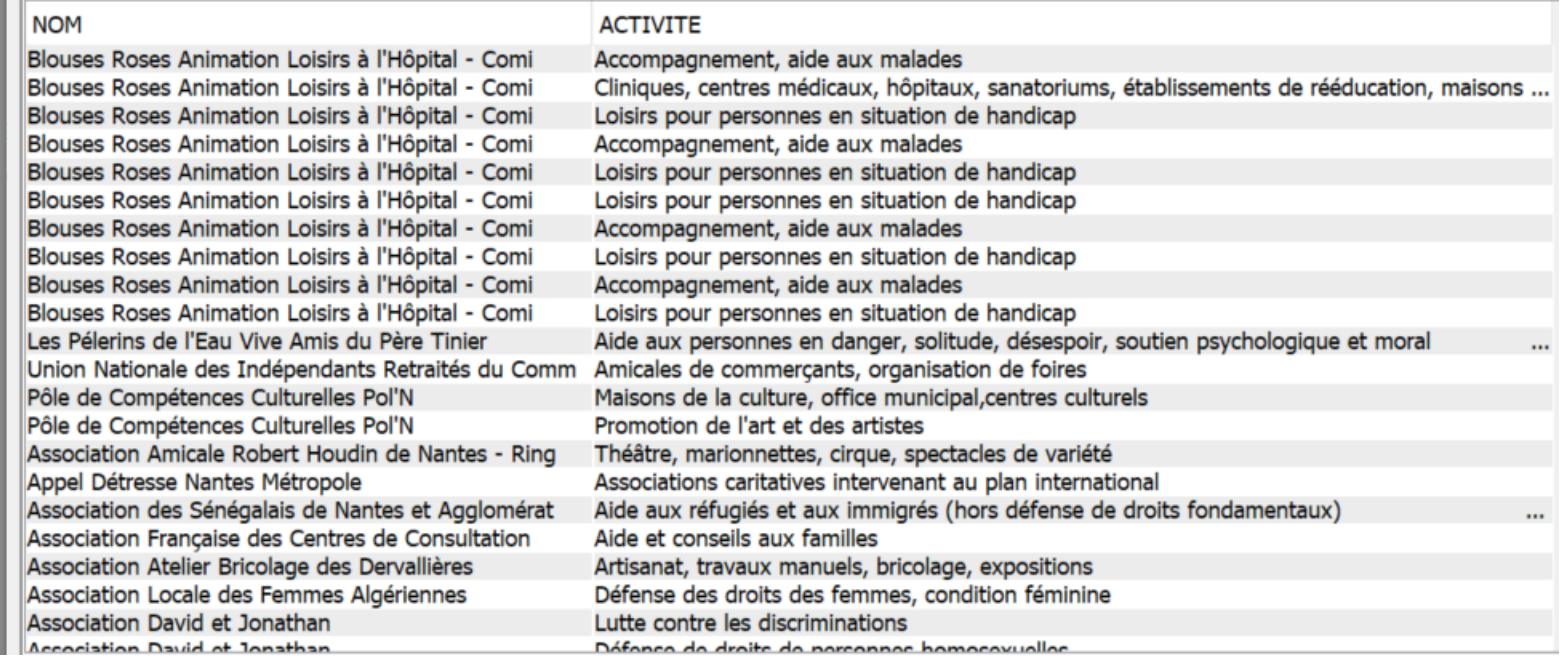

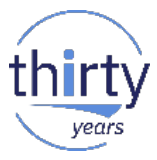

**Par SQL nous allons récupérer ces mêmes infos à l'aide de HttpGetClob** cette fois en récupérant les données au format Json

--Liste des associations et leurs activités Json 2 Select \* from 3 JSON TABLE 4 systools.httpgetClob("https://data.nantes.fr/api/publication/24440040400129\_VDN\_VDN\_00132/ANNUAIRE\_ASSOCIATIONS\_NANTES\_STBL/content/?format=[son]",") 5 , 's.data[\*]' as "Liste assos" 6 COLUMNS 7 nom *char*(50) PATH's.geo.name', 8 activite *char*(100) path's.LIB\_ACTIVITE' )) as ma table json; 9 10

 $\vert$  11

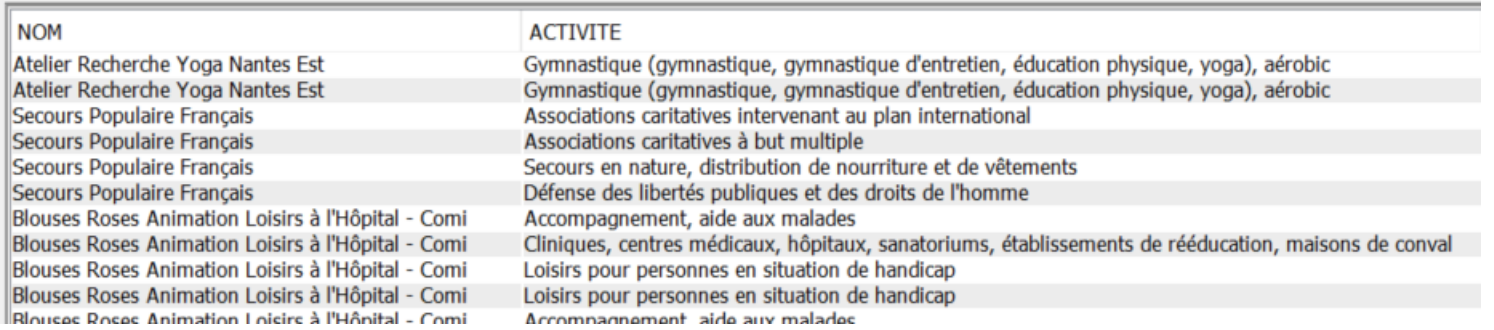

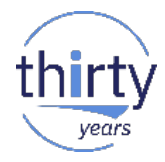

# Exposer un Service

- Exposer un service
	- Utilisation du serveur de web service intégré
		- Il va créer l'interface java nécessaire à partir de notre programme grâce au PCML (langage de description de programme)
		- Adresse: http://<MonIBMi>:2001/HTTPAdmin/
		- Attention c'est sensible à la casse

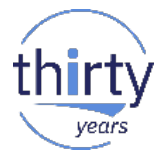

**Programme RPG à exposer** 

```
100<sup>88</sup> free
101 ctl-opt alwnull(*usrctl) pgminfo(*pcml:*module);
103 dcl-f prodi3 disk keyed extdesc('BDVIN1/PRODI3');
104 dcl-pi m;
105 code like(pr_code);
106 retour likerec(vinsf);
107 trouve ind;
L08 END-PI:
109 // recherche producteur
110 trouve = *on;
111 chain code vinsf retour;
112 if not %found;
113 clear retour;
114 retour.vin_nom = '** non trouvé **';
115 trouve = *off;
L16 ENDIF;
117 // fin
118 *inLR=*on;
```
**Utilisation du serveur intégré** 

#### **Manage Deployed Services**

Data current as of 7 mai 2018 15:40:26.

Deployed services:

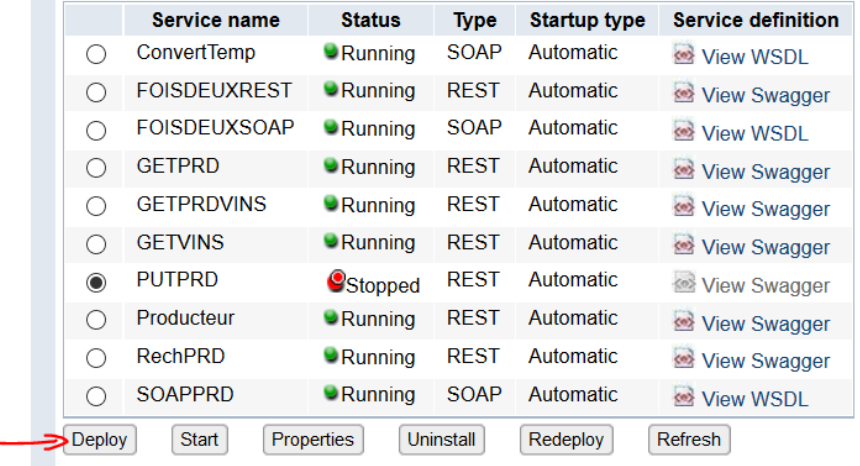

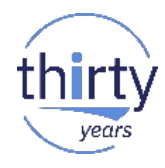

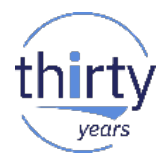

**Déploiement d'un programme RPG compilé avectus** PGMINFO(\*PCML:\*MODULE)

#### **Deploy New Service**

Specify Web service type - Step 1 of 9

Welcome to the Deploy New Service wizard. This wizard helps you externalize an IBM i program object as a Web service.

Specify Web service type:

#### $O$ SOAP

A SOAP-based Web service is a self-contained software component with a well-defined interface that describes a set of operations that are accessible over the Internet and exchange XML messages that are based on the SOAP pr

**OREST** 

A REST-based Web service exposes resources, where client requests are handled by resource methods and the format of messages that are exchanged is defined by the resource itself

**Indiquer le nom public du service** 

### **Deploy New Service**

Specify Location of IBM i Program Object - Step 2 of 9

The IBM i object to be externalized as a Web service must be an existing ILE program (\*PGM) or service program (\*SRVPGM

### Specify the program object for the Web service.  $\bullet$

Specify IBM i library and ILE program object name (Recommended)

You can specify the program object location by entering the name of the library that contains the program object, as well a

**MG** Library name:

- ILE Object name: GETPRDRD
- \*SRVPGM \*PGM ILE Object type:

 $\bigcirc$  Browse the integrated file system for the IBM i program object

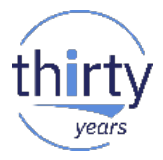

- **Indiquer l'URL permettant de le reconnaître** 
	- /chemin/{variable} dans le cas d'une transmission de paramètre dans le PATH (PATH\_PARAM)

### **Deploy New Service**

Specify Name for Service - Step 3 of 9

The Web service to be externalized is a resource. The URI path template identifies matching patterns for incoming HTTF regular expressions to further restrict what is allowed.

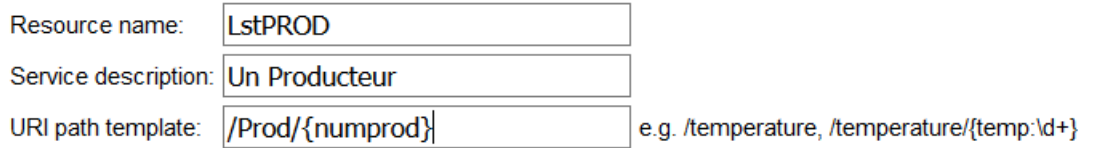

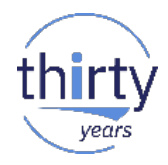

### **Préciser le sens d'utilisation des paramètres**

#### **Deploy New Service**

Select Export Procedures to Externalize as a Web Service - Step 4 of 9

Exported procedures are entry points to a program object and are mapped to Web service operations. A procedure is a set of contains one or more procedures. A program contains only one procedure.

The table below lists all the exported procedures found in the program object that can be externalized through this Web servic affects what data is sent by clients and what is returned by the Web service.

Detect length fields  $\nabla$ 

Use parameter name as element name for data structures  $\Box$ 

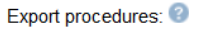

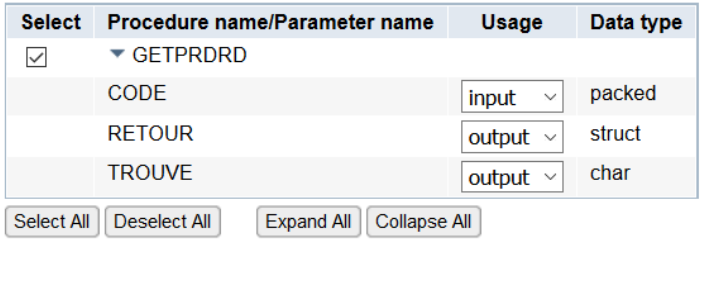

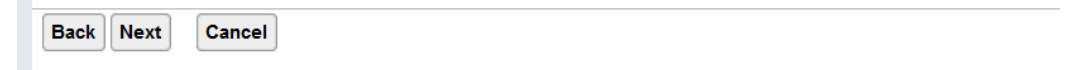

Ensuite préciser

●

- la méthode (GET | POST | PUT |DELETE))
- la manière de renseigner les paramètres en entrée
	- \*QUERY\_PARAM

les paramètres sont transmis dans l'URL sous la forme ? **param1**=valeur1&param2=valeur2

● \*PATH\_PARAM

les paramètres sont transmis dans l'URL sous la forme /chemin/valeur, l'URL vue plus haut -> */chemin/{param1*} définit le nom du paramètre

● \*FORM\_PARAM

les paramètres sont transmis dans un formulaire contenant une zone de formulaire nommé **param1** *<input name="param1" type="text">*

● \*COOKIE\_PARAM

les paramètres sont transmis sous forme de cookies (**param1**=valeur1)

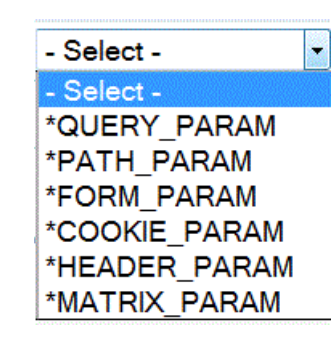

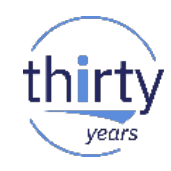

49

- Ensuite préciser
	- \*HEADER\_PARAM les paramètres sont transmis dans l'entête HTTP sous la forme **param1**=valeur1
	- \*MATRIX\_PARAM

les paramètres sont transmis dans l'URL sous la forme **;param1**=valeur1**;**param2=valeur2

● Ces paramètres peuvent avoir plusieurs valeurs**;param1**=valeur1,valeur1bis;param2=valeur2

### – \*NONE

les paramètres sont transmis en tant que structure (XML ou JSON) dans le corps (Body)

### <**param1**>

<zone1>valeur</zone1>

<zone2>valeur</zone2>

</param1>

*un seul paramètre peut être transmis via cette méthode*

– dans tous les cas, Indiquez à quel paramètre RPG correspond **param1** (ici *numprod*)

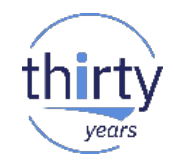

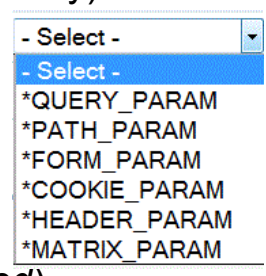

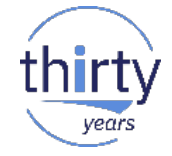

### **Indiquer à quel paramètre RPG correspond le param en entrée**

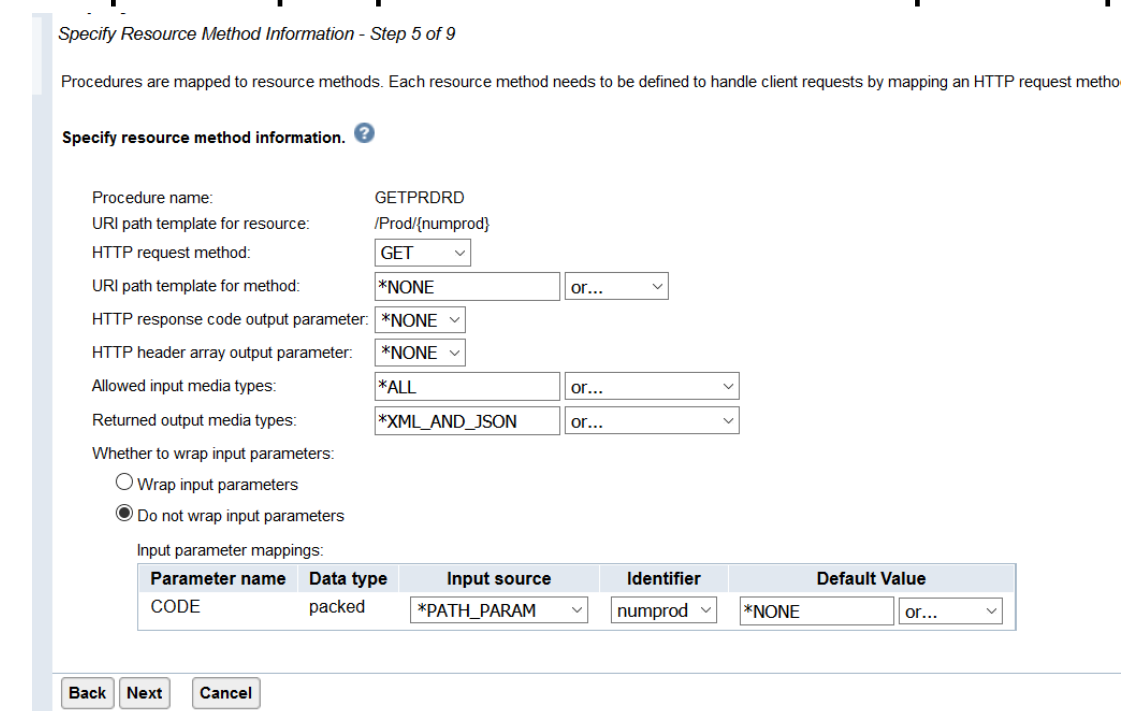

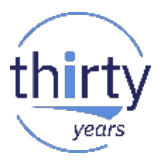

- **Indiquer le profil utilisateur qui lancera le programme** 
	- il doit s'agir d'un profil avec un mot de passe (*\*NONE provoquera une erreur*), et qui a des droits sur le programme.
	- Possibilité d'utiliser un profil utilisateur dynamique avec une authentification Apache pour appeler le PGM

### **Deploy New Service**

Specify User ID for this Service - Step 6 of 9 The service requires an IBM i user ID to run the program object that contains Specify User ID for this Service: Use server's user ID  $\bigcirc$  Specify an existing user ID  $\bigcirc$  Use authenticated user ID

### **Indiquer la liste des bibliothèques à utiliser**

### **Deploy New Service**

Specify Library List - Step 7 of 9

The functionality of the IBM i program you want to externalize as a Web service may depend upon other IB default library list is used.

Specify library list position for this Web service:

 $\bigcirc$  Insert libraries in front of user library portion of the library list

O Insert libraries at the end of user library portion of the library list

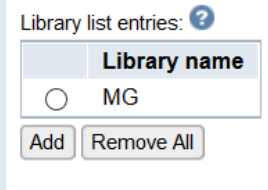

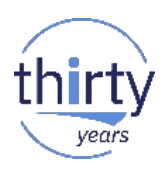

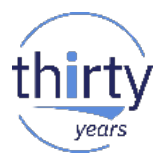

- **Le service apparaît à la fin du déploiement dans la liste** 
	- properties, permet de changer le profil ou d'éditer le fichier WSDL

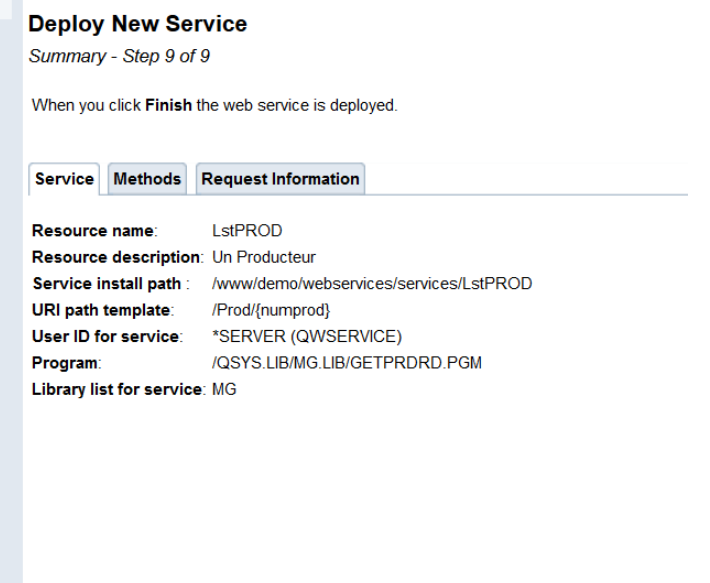

**Back** 

Finish

Cancel

#### **Manage Deployed Services**

Data current as of 7 mai 2018 16:06:31.

#### Deployed services:

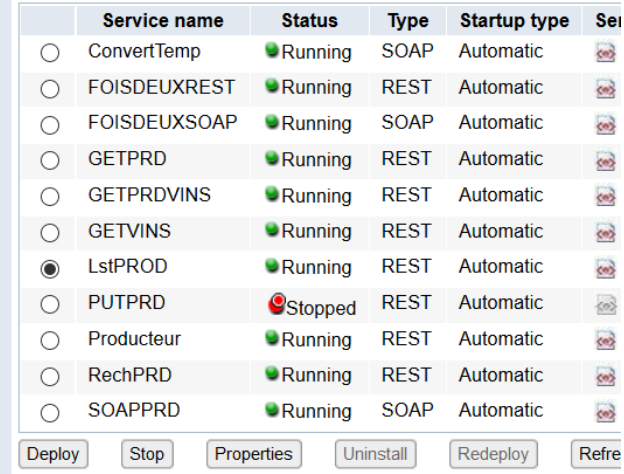

Appel du service

**Service Properties** 

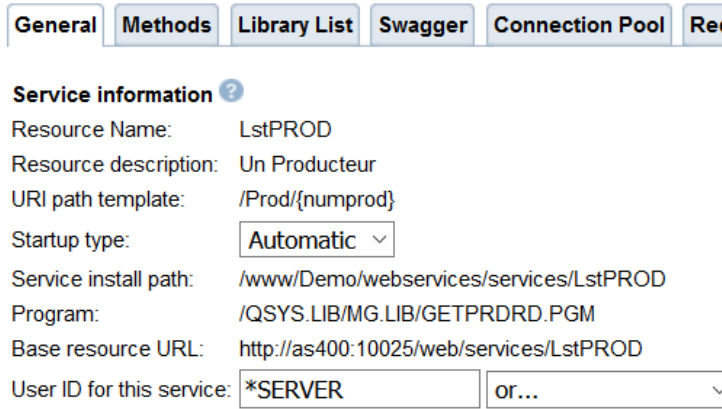

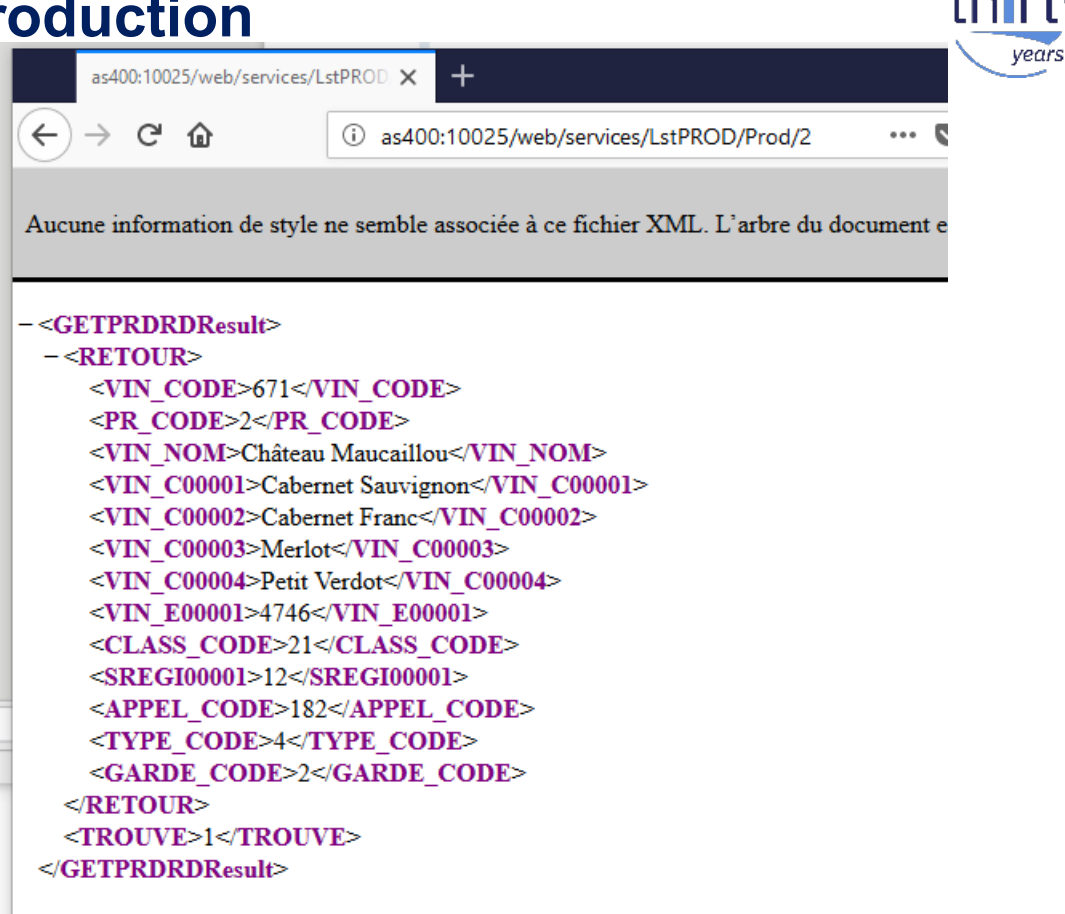

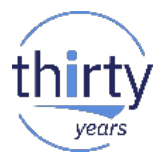

- **PTF pour pouvoir redéployer un service (sans avoir besoin de le** désinstaller avant)
	- V7R2M0 : SI67402 + SI67429
	- V7R3M0 : SI67401 + SI67430

### **Manage Deployed Services**

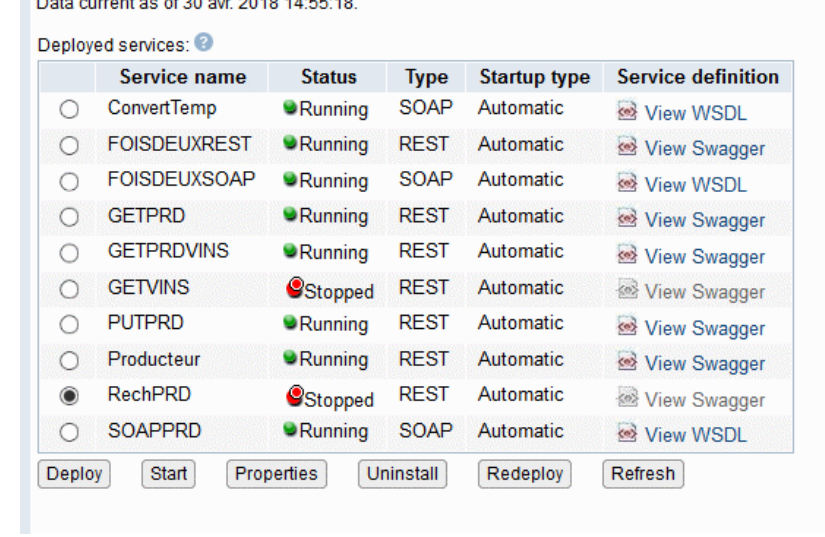

### **Version initiale 3 paramètres**

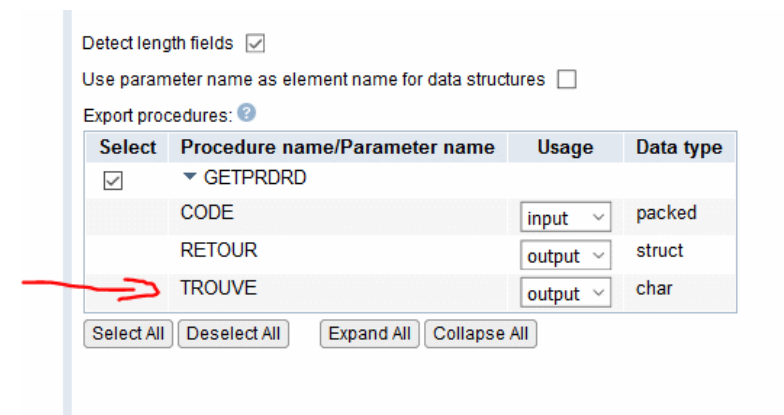

vear.

 $-$ <GETPRDRDResult>  $-$  <RETOUR> <VIN CODE>671</VIN CODE> <PR CODE>2</PR CODE> <VIN NOM>Château Maucaillou</VIN NOM> <VIN C00001>Cabernet Sauvignon</VIN C00001> <VIN C00002>Cabernet Franc</VIN C00002> <VIN C00003>Merlot</VIN C00003> <VIN C00004>Petit Verdot</VIN C00004> <VIN E00001>4746</VIN E00001> <CLASS CODE>21</CLASS CODE> <SREGI00001>12</SREGI00001> <APPEL CODE>182</APPEL CODE> <TYPE CODE>4</TYPE CODE> <GARDE CODE>2</GARDE CODE>  $<$ /RETOUR> <TROUVE>1</TROUVE> </GETPRDRDResult>

### Version modifiée 2 paramètres

#### **Redeploy Service**

Select Export Procedures to Externalize as a Web Service - Step 2 of 7

Exported procedures are entry points to a program object and are mapped to Web service operations. A procedure one procedure.

The table below lists all the exported procedures found in the program object that can be externalized through this Web service.

#### Detect length fields [

Use parameter name as element name for data structures  $\Box$ 

#### Export procedures:

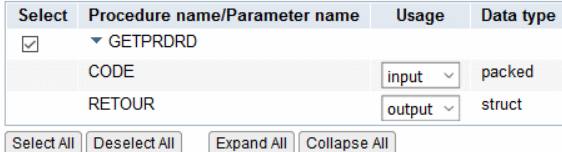

### $-\leq$ GETPRDRDResult>  $-$  <RETOUR> <VIN CODE>671</VIN CODE> <PR CODE>2</PR CODE> <VIN NOM>Château Maucaillou</VIN NOM> <VIN C00001>Cabernet Sauvignon</VIN C00001> <VIN C00002>Cabernet Franc</VIN C00002> <VIN C00003>Merlot</VIN C00003> <VIN C00004>Petit Verdot</VIN C00004> <VIN E00001>4746</VIN E00001> <CLASS CODE>21</CLASS CODE> <SREGI00001>12</SREGI00001> <APPEL CODE>182</APPEL CODE> <TYPE CODE>4</TYPE CODE> <GARDE CODE>2</GARDE CODE>  $<$ /RETOUR>  $\leq$ /GETPRDRDResult>

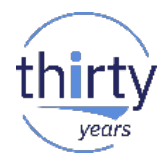

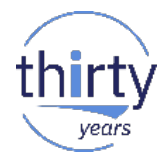

Des questions ?

# **Merci de votre attention**

N'oubliez pas de remplir le questionnaire de satisfaction !